## **Download de MacBook Pro-basishandleiding**

Meer informatie over de configuratie en het gebruik van de MacBook Pro vind je<br>in de *MacBook Pro-basishandleiding.* Om de handleiding te bekijken, ga je naar support.apple.com/guide/macbook-pro.

## Ondersteuning

Voor uitgebreide informatie ga je naar support.apple.com/nl-nl/mac/macbook-pro.<br>Wil je contact opnemen met Apple, ga dan naar support.apple.com/nl-nl/contact.

# $\diamond$  MacBook Pro

Niet alle voorzieningen zijn overal beschikbaar. © 2022 Apple Inc. Alle rechten voorbehouden.<br>Designed by Apple in California. Printed in XXXX. N034-05167-A

## Welkom in de wereld van je MacBook Pro

De MacBook Pro start automatisch op zodra je de klep opent. De configuratie-assistent helpt je vervolgens op weg.

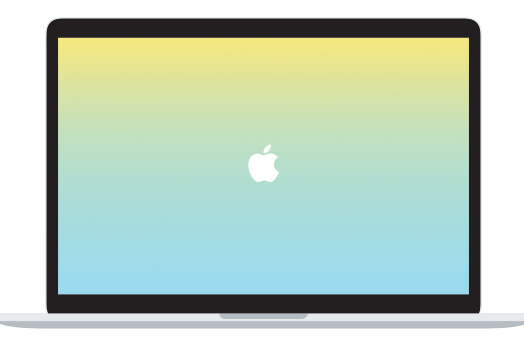

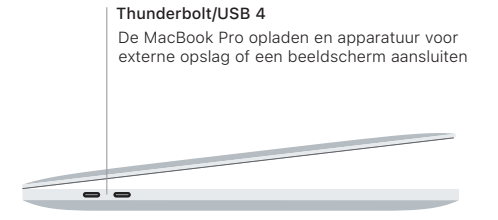

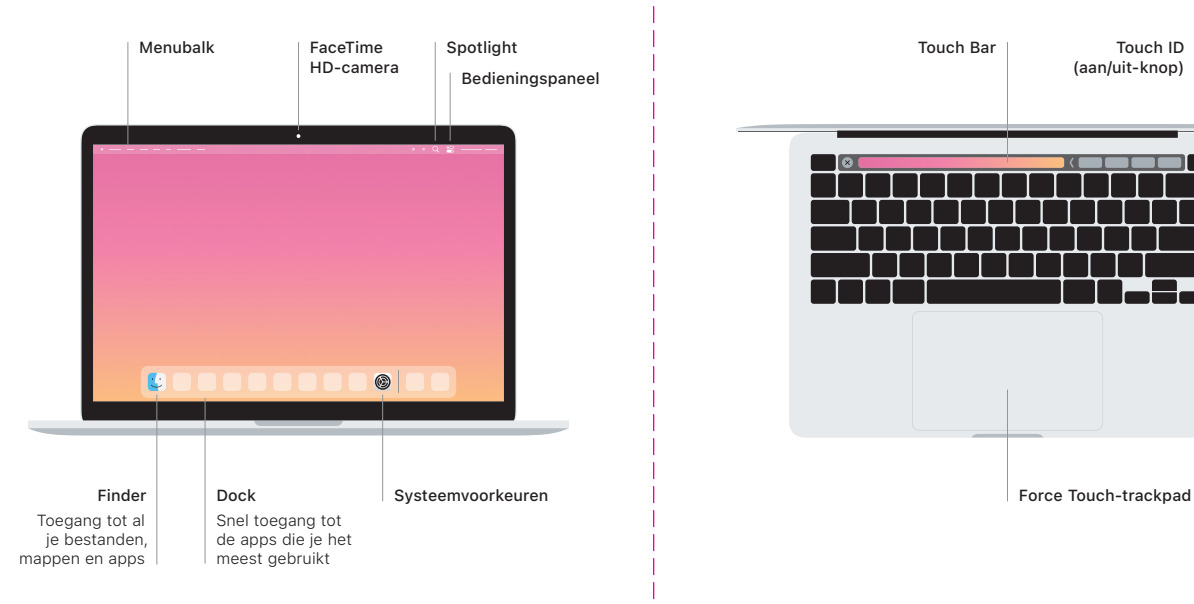

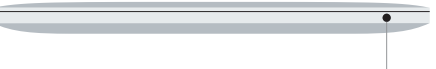

#### **Touch Bar**

De Touch Bar past zich aan de huidige app en activiteit aan. Gebruik de Control Strip aan de rechterkant om veelgebruikte regelaars zoals volume en helderheid aan te passen. Tik op  $\boxtimes$  om de Control Strip uit te vouwen. Tik links op  $\otimes$  om de Control Strip te sluiten.

### Touch ID

Met je vingerafdruk kun je je Macbook Pro ontgrendelen en aankopen doen in de App Store, de Apple TV-app. Apple Books en op websites die gebruikmaken van Apple Pav.

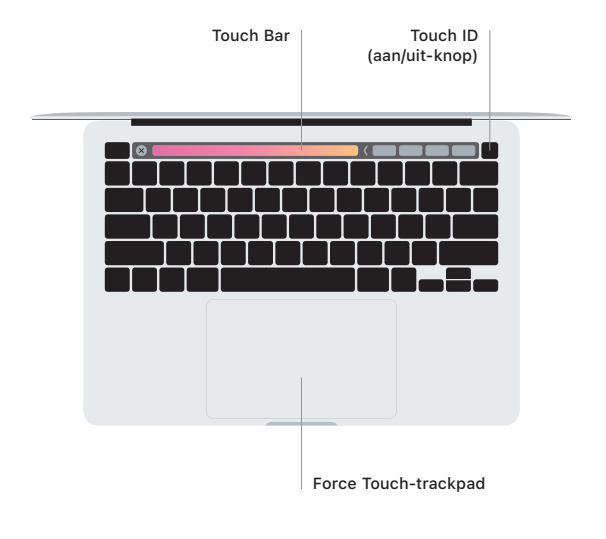

#### Gebaren op het Multi-Touch-trackpad

Beweeg twee vingers over het trackpad om omhoog, omlaag of opzij te scrollen. Veeg met twee vingers om door webpagina's en documenten te bladeren. Klik met twee vingers om met rechts te klikken. Door op tekst te klikken en vervolgens het trackpad dieper in te drukken, activeer je klikken met extra druk en krijg je meer informatie te zien. Voor meer informatie kies ie 'Systeemvoorkeuren' in het Dock en klik je op 'Trackpad'.

Koptelefoon